## Thiết lập giới hạn tin nhắn InMail trong Trung tâm tài khoản

Việc thiết lập giới hạn số lượng tin nhắn InMail có thể gửi trong một tháng giúp đảm bảo các thành viên trong nhóm chỉ có thể gửi tin nhắn theo số lượng được chỉ định và tránh việc số lượng tin nhắn có thể gửi trong tháng bị dùng hết quá nhanh. Bạn có thể điều chỉnh giới hạn cho người dùng cá nhân hoặc nhóm người dùng trong Trung tâm tài khoản. Bạn có thể thực hiện điều chỉnh trên toàn bộ hợp đồng của công cụ LinkedIn Talent Solutions (Giải pháp nhân tài LinkedIn) trong mục **Product settings** (Cài đặt công cụ).

## Cài đặt hợp đồng

- 1. Để điều chỉnh cài đặt trên toàn bộ hợp đồng, hãy di chuyển con trỏ chuột lên ảnh đại diện ở góc trên bên phải màn hình công cụ LinkedIn Talent Solutions của bạn (Recruiter hoặc Talent Hub).
- 2. Tại menu xổ xuống, chọn **Product settings** (Cài đặt công cụ).

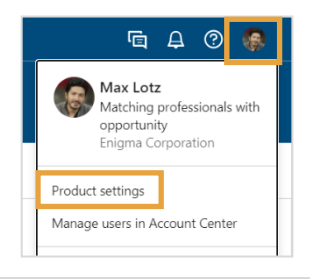

- 3. Trong **Company Settings** (Cài đặt công ty), chọn **Preferences** (Tuỳ chọn).
- 4. Nhấn vào **Edit** (Chỉnh sửa) trong mục **InMail Usage Limits** (Giới hạn sử dụng InMail).

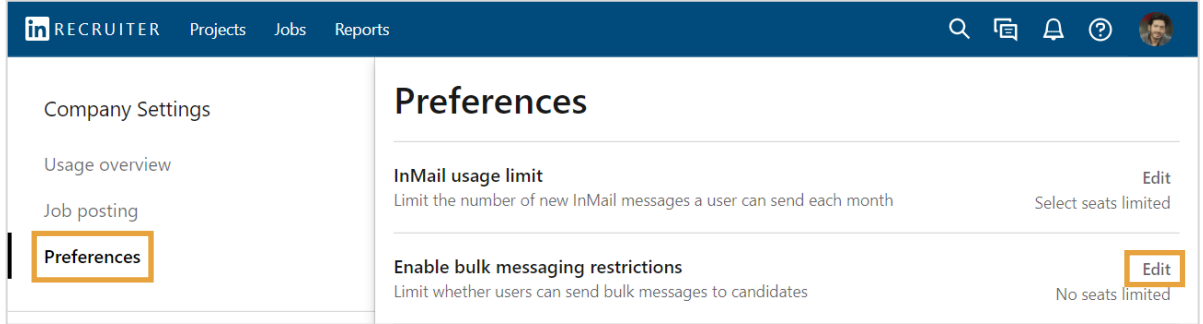

Khi bạn hài lòng với các thay đổi đã thực hiện, hãy nhấn **Save** (Lưu). Chọn **Limit all seats** (Giới hạn tất cả các vị trí) để áp dụng giới hạn giống nhau cho tất cả người dùng. Chọn **Gi**ớ**i h**ạ**n ng**ườ**i dùng nh**ấ**t đ**ị**nh** để điều chỉnh giới hạn cho từng người dùng trong Account Center (Trung tâm tài khoản). Khi tuỳ chọn này được chọn, một liên kết dẫn đến Account Center (Trung tâm tài khoản) sẽ hiện ra.

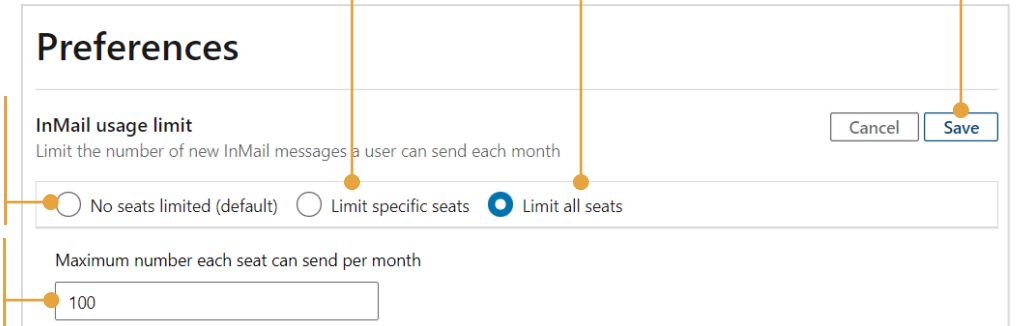

Mặc định, không người dùng nào bị giới hạn sử dụng InMail.

Nếu chọn **Limit all seats** (Giới hạn tất cả các vị trí), hãy nhập số lượng tin nhắn tối đa mà mỗi vị trí có thể gửi trong một tháng.

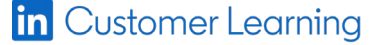

©2022 LinkedIn Corporation. Bảo Lưu Mọi Quyền.

## Thiết lập giới hạn InMail cho người dùng cá nhân trong Trung tâm tài khoản

Sau khi cài đặt **Gi**ớ**i h**ạ**n ng**ườ**i dùng nh**ấ**t đ**ị**nh** cho tính năng **Gi**ớ**i h**ạ**n s**ử **d**ụ**ng InMail**, bạn có thể truy cập vào màn hình Edit Attributes (Chỉnh sửa thuộc tính) để cài đặt giới hạn sử dụng của người dùng cá nhân. Có 3 cách để truy cập vào màn hình **Edit Attributes** (Chỉnh sửa thuộc tính) từ danh sách người dùng trong Trung tâm tài khoản.

1. Để điều chỉnh giới hạn dành cho người dùng cá nhân, hãy di chuyển con trỏ chuột đến

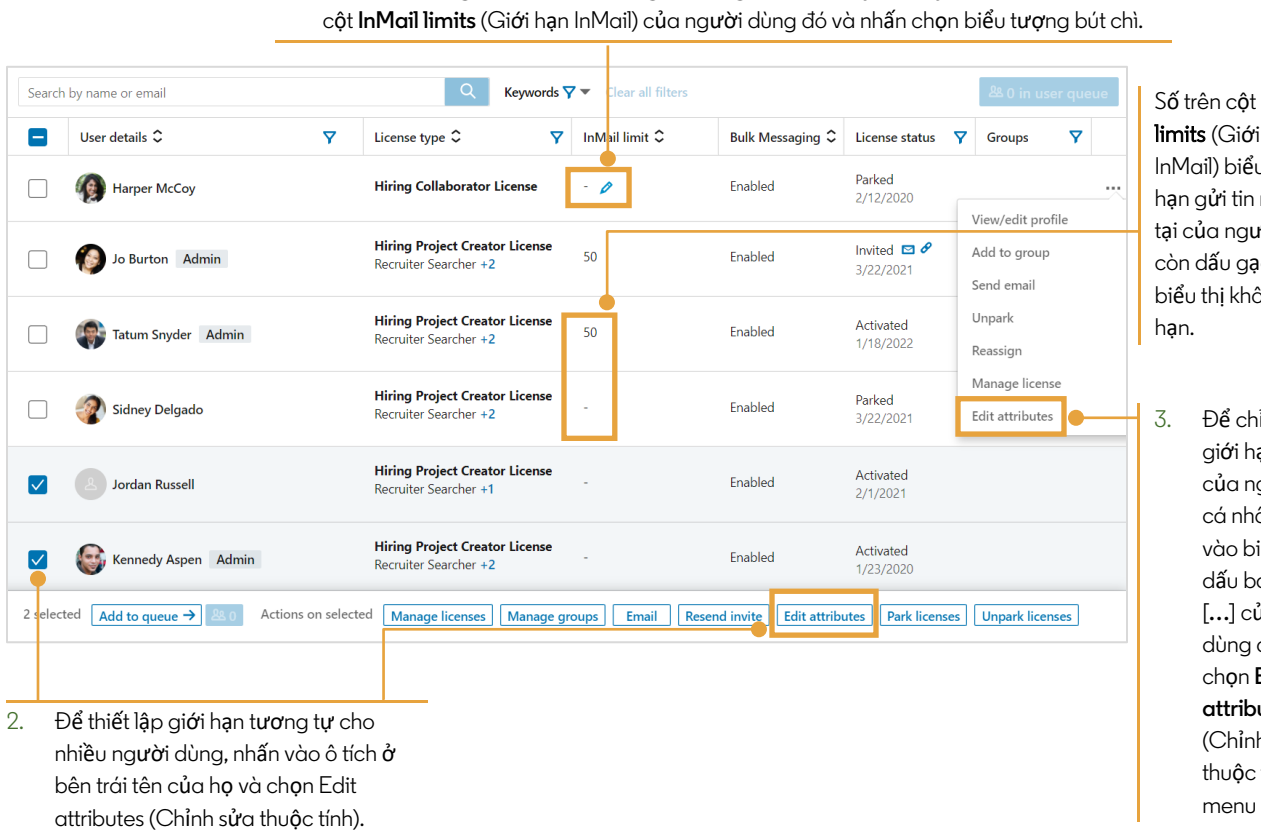

Số trên cột InMail limits (Giới hạn InMail) biểu thị giới hạn gửi tin nhắn hiện tại của người dùng, còn dấu gạch ngang biểu thị không bị giới

3. Để chỉnh sửa giới hạn tin nhắn của người dùng cá nhân, nhấn vào biểu tượng dấu ba chấm [**…**] của người dùng đó và chọn **Edit attributes** (Chỉnh sửa thuộc tính) từ menu xổ xuống.

Trong cửa sổ **Edit Attributes** (Chỉnh sửa thuộc tính), bên dưới mục **InMail usage limit** (Giới hạn sử dụng InMail), bạn có thể thiết lập số lượng tin nhắn InMail có thể gửi đến người dùng được chọn hoặc chọn **Do not limit this user** (Không giới hạn đối với người dùng này) để gỡ giới hạn.

Ngoài ra, bạn cũng có nhấn vào liên kết **Product Settings** (Cài đặt sản phẩm) để điều chỉnh hợp đồng.

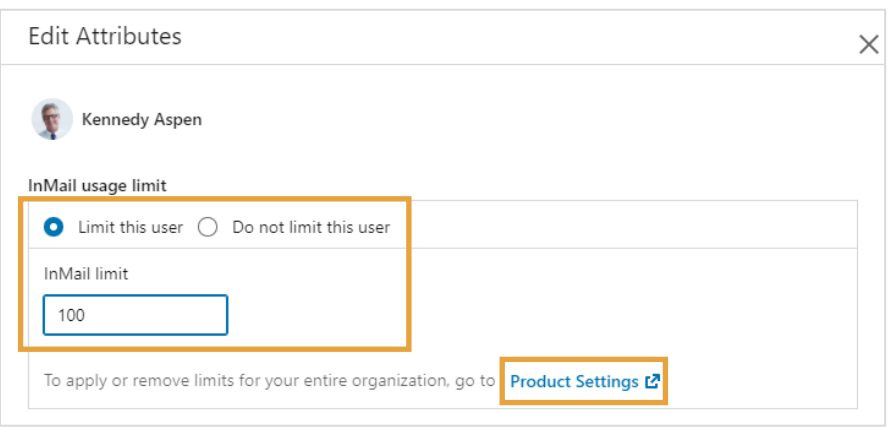